## **N4ce – SISTEM DE PROCESARE SI REPREZENTARE GRAFICA A DATELOR TOPOGRAFICE**

Programul a fost dezvoltat din 1986 incepand ca o solutie software pentru utilizatorii de CAD. Intre timp a fost dezvoltat pe segmentul de masuratori, procesare date, interactiune grafica si informationala pentru ingineri, designeri si arhitecti.

N4ce proceseaza date din surse diferite cum ar fi date brute culese in teren(TPS, GPS), coordonate, fisiere DXF si modele 3D. Datele procesate/importate pot fi vizualizate/editate fie in fereastra text fie in fereastra grafica. N4ce lucreaza in dualitate afisaj si editare, asta inseamna ca orice modificari aduse in fereastra text sunt automat executate si in fereastra grafica, si invers. **Change** 

Proiectele sunt unice atat ca date cat si ca setari, si sunt stocate intr-un singur fisier cu extensia SDB(survey database). Fisierul poate fi citit si de alti utilizatori chiar daca au setari diferite pentru proiectele lor.

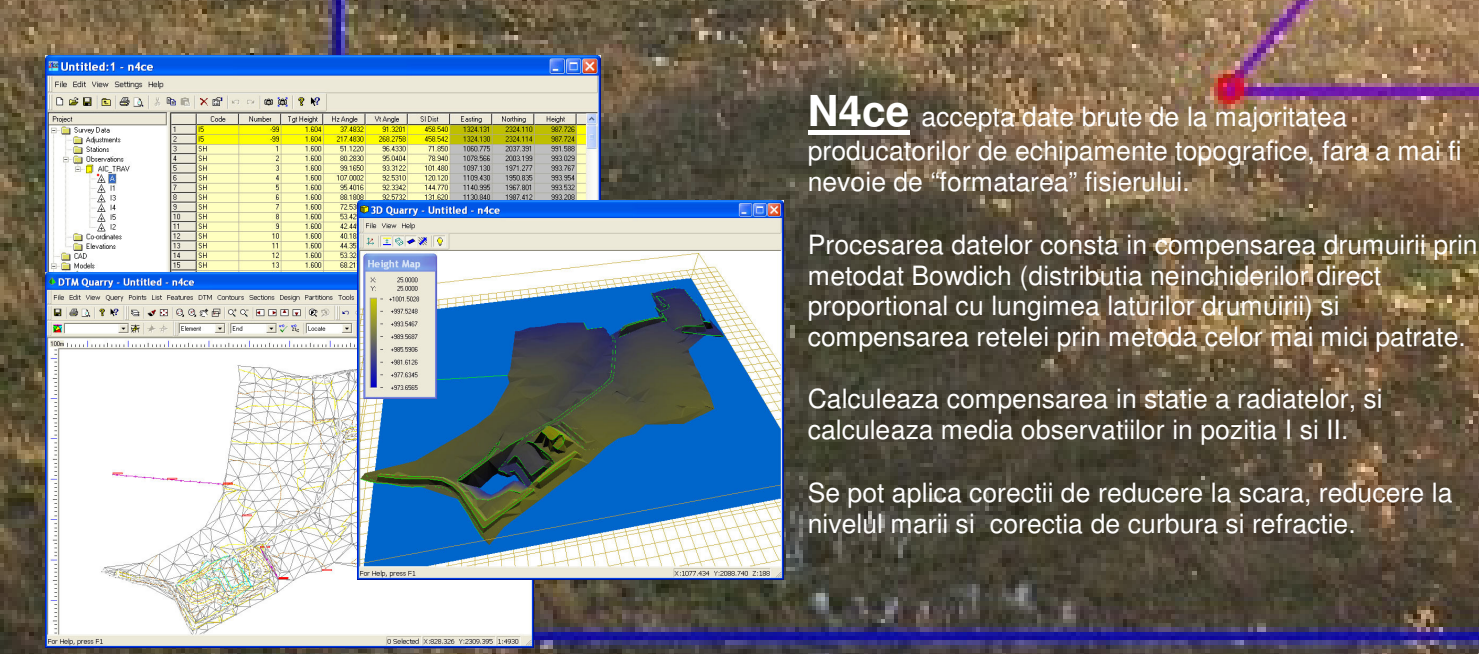

**Modul** CAD este foarte important pentru utilizatori in vederea plotarii schitelor, sectiunilor si a desenelor finale catre client.

Programul lucreaza cu layere (numar nelimitat), culori (256), tipuri de linii(definite de utilizator) si text(fonturi din Windows)

Prezentare finala a planului de situatie si a schitelor se poate face in Paper Space sau Model Space. De asemenea se pot defini cartusul si chenarul.

Pot fi adaugate imagini raster sau fotografii in diferite formate.

Lucreaza cu "backcloth" – fisier referentiat in fundal, lucru ce permite combinatii de fisiere CAD cu date brute si extragerea de coordonate pentru trasari.

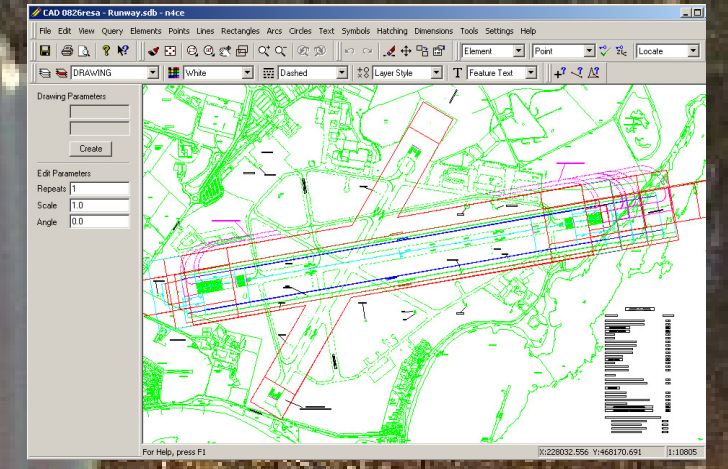

**PGM TEAM** www.masuratoritopo.ro www.masuratoritopo.ro www.masuratoritopo.ro

## Geomatics Software from AiC

## Ridicarea si editarea detaliilor se face

prin coduri pentru a genera linii, simboluri(symbols), forme(shapes) si note(text). Codurile cu atribute predefinite sunt atasate punctelor care retin atributul, deci editarea punctelor va avea efect in modelarea desenului.

Se folosesc coduri pentru a defini suplimentar detaliile liniare cum ar fi "T" pentru tangenta, "C" pentru curba, "P" pentru a inchide polilinia etc

Sunt utilizate dimensiuni pentru reprezentare la scara 1:1 si furnizarea detaliilor suplimentare: dimensiune arbore, latime(offset) bordura, inaltime gard, diametru stalp etc

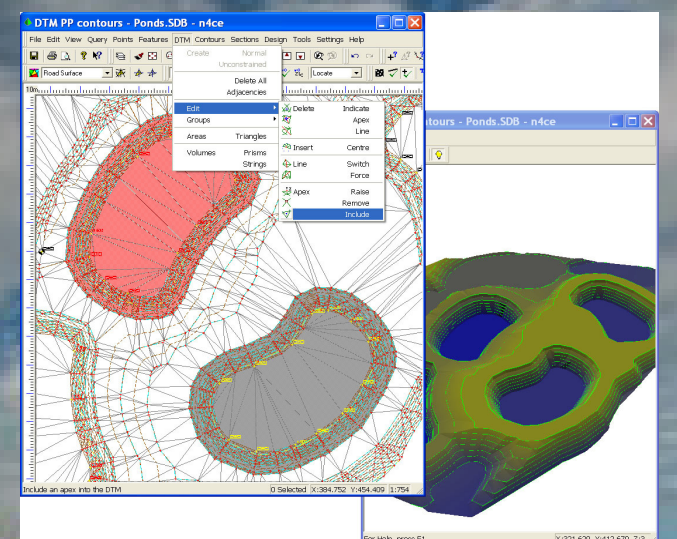

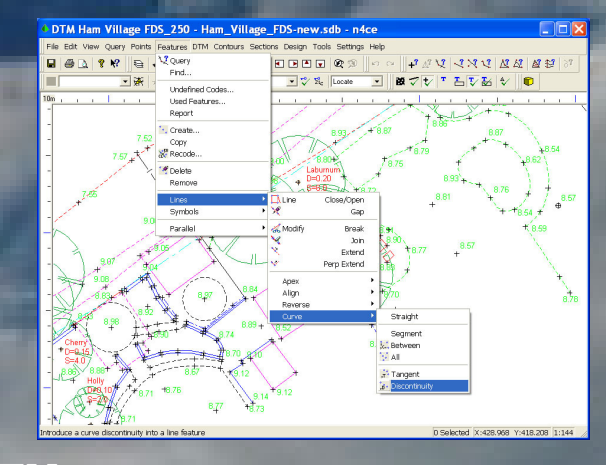

**DTM**-urile sunt folosite pentru generare de curbe de nivel, sectiuni, calcul de arii si volume si generare de imagini 3D(rendered images)

Functia de Editare permite modificarea DTM-ului, stergand triunghiuri si permite inserare sau stergere de vertex. Vertexul este atasat de detaliu, deci cand se modifica detaliile sunt modificate si vertexurile.

Curbele de nivel sunt automat modificate dupa cum DTM-ul este modificat. Curbele de nivel pot fi definite drept polilinii si pot afisa valoarea lor.

Pe baza DTM-ului se pot calcula volume optiunile fiind multiple: intre 2 DTM-uri, intre un DTM si o cota/un plan drept, plan inclinat, prin intrepolare simpla etc.

Modelele 3D pot fi create pentru vizualizarea terenului. Imaginile sunt legate de DTM, deci orice modificare a DTMului va fi reflectata si in model.

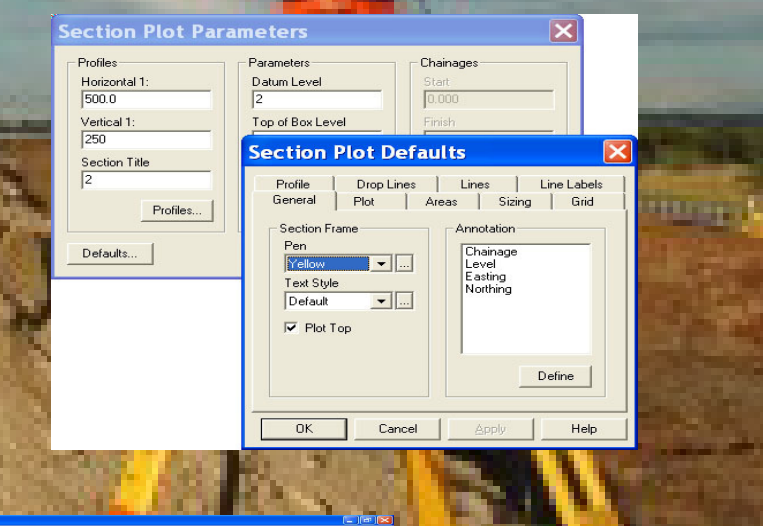

prin puncte sau detalii/linii masurate si/sau prin coordonate predefinite de utilizator.

**Sectiunile** pot fi definite printr-un singur model sau modele multiple. Se pot identifica sectiuni longitudinale

Pe sectiune pot fi identificate detaliile din teren si/sau

m

Linia care defineste sectiunea poate fi definita manual,

sau transversale

muchiile DTM-ului.

Exista optiuni multiple pentru definirea informatiilor si a formatului de prezentare.

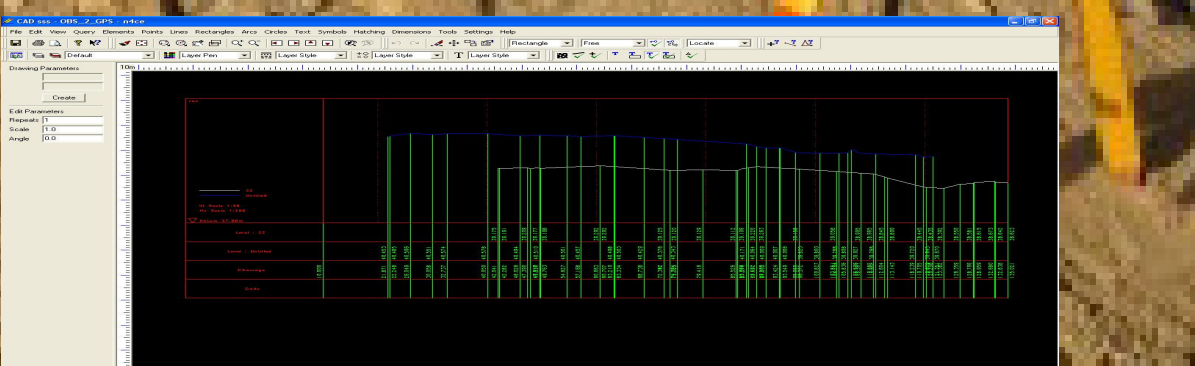